## **Valider une inscription sur la liste d'attente**

J'étais inscrit en liste d'attente.

J'ai reçu un courriel qui m'indique que je dois valider mon inscription définitive. Comment faire ?

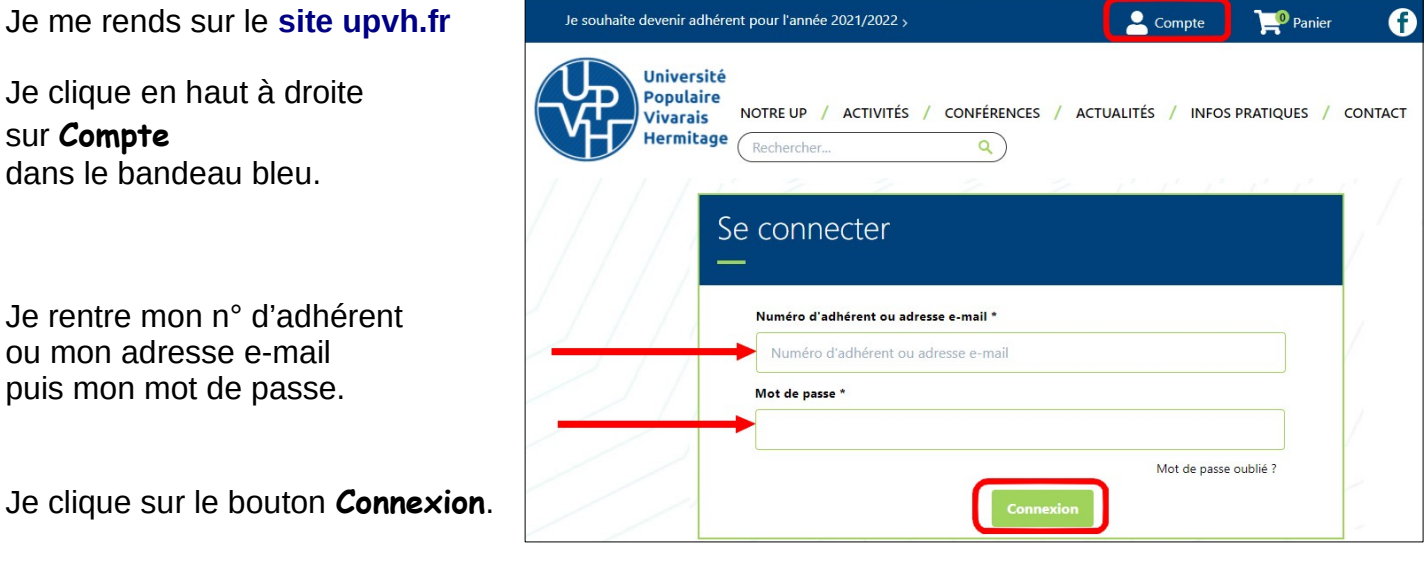

J'accède ainsi à mon **espace adhérent**.

Je clique sur l'onglet **Mes inscriptions.**

Je repère l'activité en question et je clique sur le bouton vert **Payer**

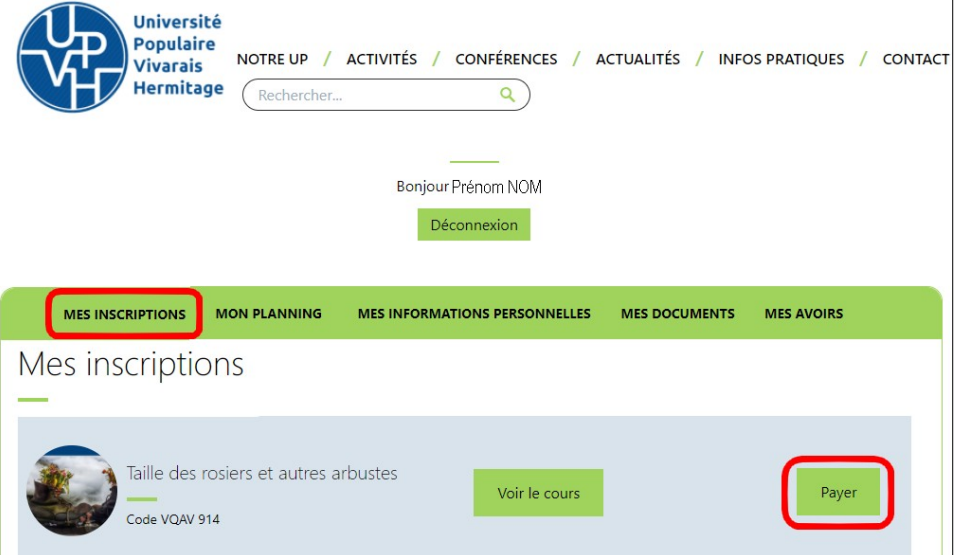

Je suis alors dirigé vers la page de paiement par carte bancaire et je suis la procédure habituelle pour tout paiement en ligne.

N.B. Si vous n'avez pas encore souscrit votre adhésion, la cotisation vous sera demandée. Vous pouvez la régler en cliquant dans le bandeau bleu sur la mention **Je souhaite devenir adhérent pour l'année 2021-2022**.